2024 年 7 月 エフサステクノロジーズ株式会社

# **PRIMERGY CX400 M7(CX2550 M7/CX2560 M7)**

# ご使用上の留意・注意事項

PRIMERGY CX400 M7(CX2550 M7/CX2560 M7)に関して、留意・注意事項がございます。 製品をご使用になる前にお読みくださいますようお願いいたします。

本文中の OS 名称は、次のように略して表記します。

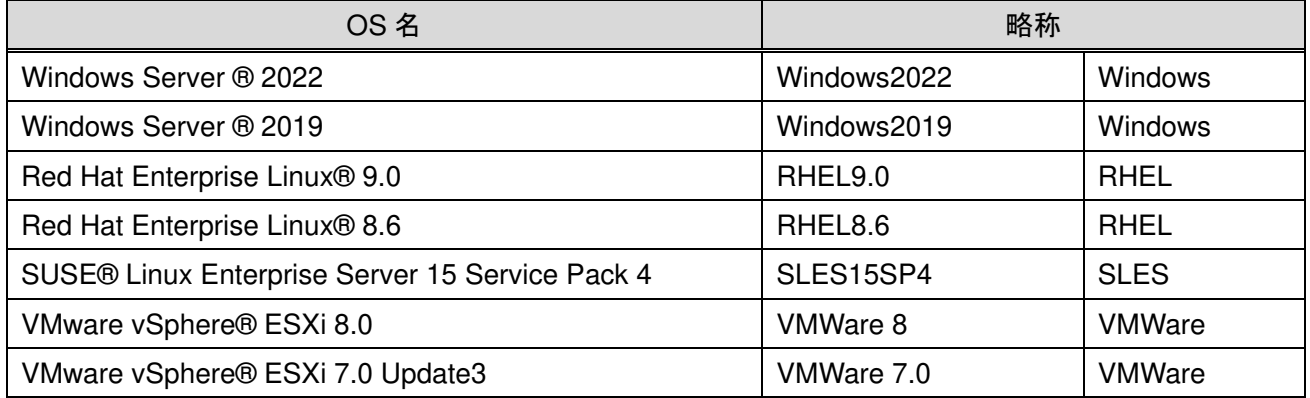

# 【制限事項】

# **CX2550/CX2560** の記載がない場合には、全装置に対する制限事項となります。

# **1.** 【修正済】 **BIOS** の **Application Profile** 機能について

BIOS の Application Profile 機能はご利用いただけません。 BIOS メニューにある Application Profile の設定に関わらず、全て"Custom"(デフォルト設定)と同じ効果に なります。

※本制限は、BIOS R2.3.0 以降で解除されています。

# **2.** 【修正済】 **Onboard LAN(10GbE)**のファームウェア版数表示について **(CX2560 M7)**

BIOS menu の System Information の LAN 1 FW Revision が N/A と表示されます。 LAN 1 FW Revision については BIOS menu の以下から確認可能です。 Configuration tab > Network Device List > MAC:xx:xx:xx:xx:xx:xx > Intel® 10 Gigabit Network Connection – xx:xx:xx:xx:xx:xx > Firmware Image Properties > Unique NVM/EEPROM ID ※xx:xx:xx:xx:xx:xx はオンボード LAN の MAC アドレス ※本制限は、BIOS R2.3.0 以降で解除されています。

**1** / **7**

# **3.** 【修正済】 **ID** ボタン長押しによる **iRMC** 再起動時の **OS** ハングアップについて

OS 稼働中に ID ボタン長押し(5 秒以上)による iRMC の再起動を行うと OS がハングアップする可能性が あります。

これは ServerView Agentless Services がインストールされている環境で発生する可能性があります。OS 稼働中に iRMC 再起動を実施したい場合は、Web インターフェースまたは Redfish から実施してください。

また、OS がハングアップした場合は、以下のいずれかの方法を実施してください。

- (1) 電源ボタンを長押し(5 秒以上)して強制的に電源断する。
- (2) iRMC の機能で強制的に電源断する。
	- 1. iRMC Web インターフェースに管理者権限を持ったユーザでログインします。
	- 2. 右上の電源ボタンより、「即時電源オフ」を押します。

その後、iRMC の Web インターフェースまたは装置の電源ボタンで電源を投入し OS を起動してください。 ※本制限は、iRMC 2.36S 以降で解除されています。

# **4.** 【修正済】 **iRMC LAN over USB** 設定について

LAN over USB 使用中にホスト OS を再起動すると、下記のエラーメッセージが SEL に記録されます.。

'USB Lan': Host <-> BMC interface error

ホスト再起動に伴う間欠的なエラー通知であるため、機能自体のエラーではなく継続して使用できます。 ※本制限は、iRMC 2.36S 以降で解除されています。

# **5.** 【修正済】 **AC-On** 時または **iRMC** 再起動時の **SEL** について

AC-On 時または iRMC 再起動時に下記の SEL メッセージが記録される場合があります。

The signature of the iRMC golden image could not be successfully verified.

WebUI での Golden Image のステータスが Invalid と表示されますが、表示上の間欠なエラーであり、機能自 体のエラーではなく継続して使用可能です。表示上のエラーは iRMC を再起動することで復旧可能です。 本メッセージにおける機能影響はありません。

※本制限は、ServerView Agentless Services V10.40-08 for Windows/V10.40.10 for Linux 以降で解除され ています。

# **6.** 【修正済】 **BIOS** メニューの **System Information** の **Serial Number** 表示について

BIOS メニューの System Information の Serial Number の欄にノードではなく、シャーシの Serial Number が 表示されます。ノードの Serial Number を確認する場合には、iRMC の Web インターフェースの Overview の System Information より確認ください。

※本制限は、BIOS R1.3.0 以降で解除されています。

### **7.** 【修正済】 **PDUAL CP100** 搭載時の **SEL** について

デュアル M.2 コントローラカード(PDUAL CP100) [PY-DMCP24/PYBDMCP24L]搭載時、ホスト起動時にま れに I2C Bus Block の SEL が記録されます

'I2C7': I2C Bus is blocked

間欠的なエラーであり機能に影響はありませんので、そのまま使用いただけます。

※本制限は、iRMC 2.36S 以降で解除されています。

### **8. DC** 電源をオンしたタイミングで **SEL** に記録されるメッセージについて

DC 電源をオンしたタイミングで、まれに I2C Bus Blocked のメッセージが記録される可能性があります。 I2C1: I2C Bus is blocked

間欠的なエラーであり機能に影響はありませんので、そのまま使用いただけます。

### 【留意事項】

### **CX2550/CX2560** の記載がない場合には、全装置に対する留意事項となります。

### **9.** 電源冗長構成時の **iRMC PSU** 表示について

電源冗長構成において片方の AC ケーブルを抜き差しした時に、電源冗長状態が"冗長なし"の表示のまま になる場合があります。その場合、Web インターフェースの再読込みにより復旧してください。

#### **10. BIOS** が自動で生成するデバイスの **Boot Option** の削除について

起動可能なデバイスのうち、BIOS が起動時に自動的に検出するデバイスは削除できません。BIOS が検 出するデバイスは、HDD・SSD などのストレージや、PXE・iSCSI・HTTP などのネットワークが含まれます。

例 1:Windows がインストールされたストレージが存在する場合 ブート順位 1:「例:Windows Boot Manager」⇒削除できます。 ブート順位 2:「例:<ストレージの型番など>」⇒削除できません

また、以下のような構成の場合、BIOS がブート順位 2 のデバイスを POST 中に検出できなくなった場合、 ブート順位 3 以降のデバイスからの起動を試みます。回避策として、起動させる必要のないデバイスが存 在する場合、BIOS が起動可能デバイスとして検出させなくするために、以下の設定変更を実施してくださ い。

例 2:Windows がインストールされたストレージと PXE Boot 可能なネットワークポートが存在する場合 ブート順位 1:「例:Windows Boot Manager」 ブート順位 2:「例:<ストレージ A (Windows インストール済み)>」

ブート順位 3:「例:<IPv4 PXE ネットワークポートの MAC アドレス>」

設定変更内容:

SATA HDD/SSD の場合:「SATA Configuration」メニューの「SATA Controller」を「Disabled」に設定してく ださい。

M.2 SATA SSD の場合:「SATA Configuration」メニューの「SSATA Controller」を「Disabled」に設定してく ださい。

ネットワークの場合:「UEFI Network Stack Configuration」メニューの「Network stack」を「Disabled」にし てください。

### **11. Dual Boot** 設定について

1 つの Disk に複数の OS をインストールする Dual Boot 設定が出来ません。Dual Boot を行う場合には、 2 つ以上の Disk を搭載してください。

### **12.** 使用可能な **DIMM** の容量について

1CPU あたり DIMM を 6 枚搭載している場合、使用可能なメモリ容量は搭載している DIMM の全容量より 1GB 少なくなります。

#### **13. iRMC** 初期パスワードについて

System ID カードに記載されている iRMC 初期パスワードをご確認の上、iRMC にログインしてください。ログ イン後、新しいパスワードの設定が必要になるため UI の案内に従ってパスワードの設定をお願いします。 「o(オー)」と「0(ゼロ)」、「I(大文字のアイ)」と「l(小文字のエル)」等、間違いやすい文字についてはパスワード 設定時にご注意ください。

また、変更後のパスワードがわからなくなった場合、工場出荷時設定に戻す必要があります。その場合、再 度初期パスワードでのログインが必要になるため、大切に保管ください。

工場出荷時設定に戻したい場合は、BIOS Setup メニューにて、Server Management->Load iRMC Default Values を yes にして Save&Exit を実施してください。

### **14. iRMC REST API** による **HTTP** 通信について

iRMC の REST API 発行で HTTP は使用できません。

Red Hat OpenStack Platform のデフォルト設定では、iRMC の REST API に対し HTTPS 通信を行います。 iRMC S6 は HTTP による iRMC の REST API をサポートしていないため、Red Hat OpenStack Platform では デフォルトの HTTPS を使用してください。

### **15. PCI Slot2** への **PCI Gen5** 対応 **PCI** カードの搭載について **(CX2550 M7)**

4UPI をもつ CPU を搭載かつ PCI Slot2 へ PCIe Gen5 対応 PCI カードを搭載した場合、PCI カードが PCIe Gen5 として使用できません。PCIe Gen4 としては使用できます。 PCIe Gen5 として使用する場合は、CPU 性能に影響が出る可能性があることを留意した上で BIOS メニュー

**4** / **7**

の CPU Configuration メニューの 4UPI 設定を「Disabled」に設定してください。

※対象 CPU:Xeon Max 9480(PY-CP66XN/PYBCP66XN)/Xeon Max 9470(PY-CP66XM/PYBCP66XM)など

# **16. iRMC IPMI over LAN** 設定について

iRMC の IPMI over LAN は、デフォルト設定で無効になっています。

Red Hat OpenStack Platform 16.2 および 17 では IPMI over LAN を使用するため、設定を有効化する必要 があります。

詳細は『iRMC S6 - Web インターフェース』取扱説明書を参照して設定してください。

# **17. iRMC Web** インターフェース上の **LAN** カード **Link status** について

下記のカードは、コントローラが MCTP 機能をサポートしていないため、iRMC でそれらカードの Link 状態 (up/down)、Link speed などが表示されません。

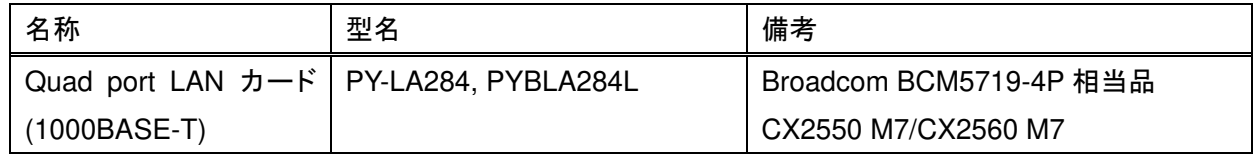

# **18. HDD/SSD** バックプレーンの取り付けについて

HDD/SSD バックプレーンの取り付け作業により、SAS/SATA HDD/SSD が未認識となることがあります。 下記の 4 点の注意点に従って作業を行ってください。

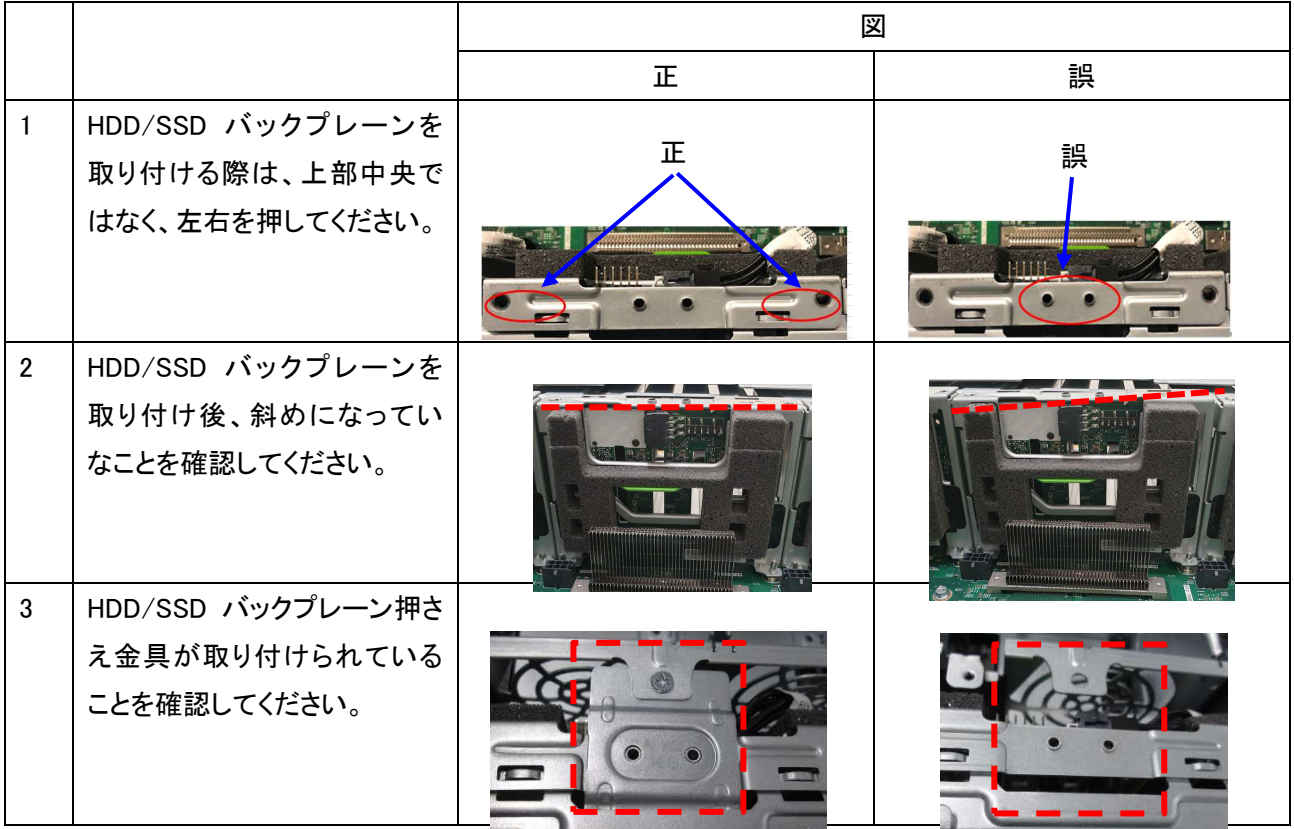

**5** / **7**

Copyright 2024 Fsas Technologies Inc.

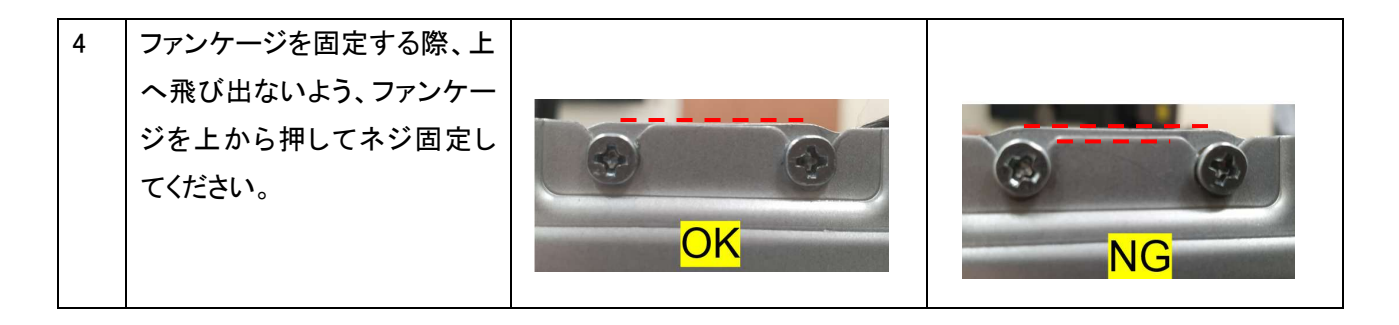

# **19.** ラックレールを固定する際に使用するネジについて

ラックレール添付の各種ネジの使用箇所について明示します。

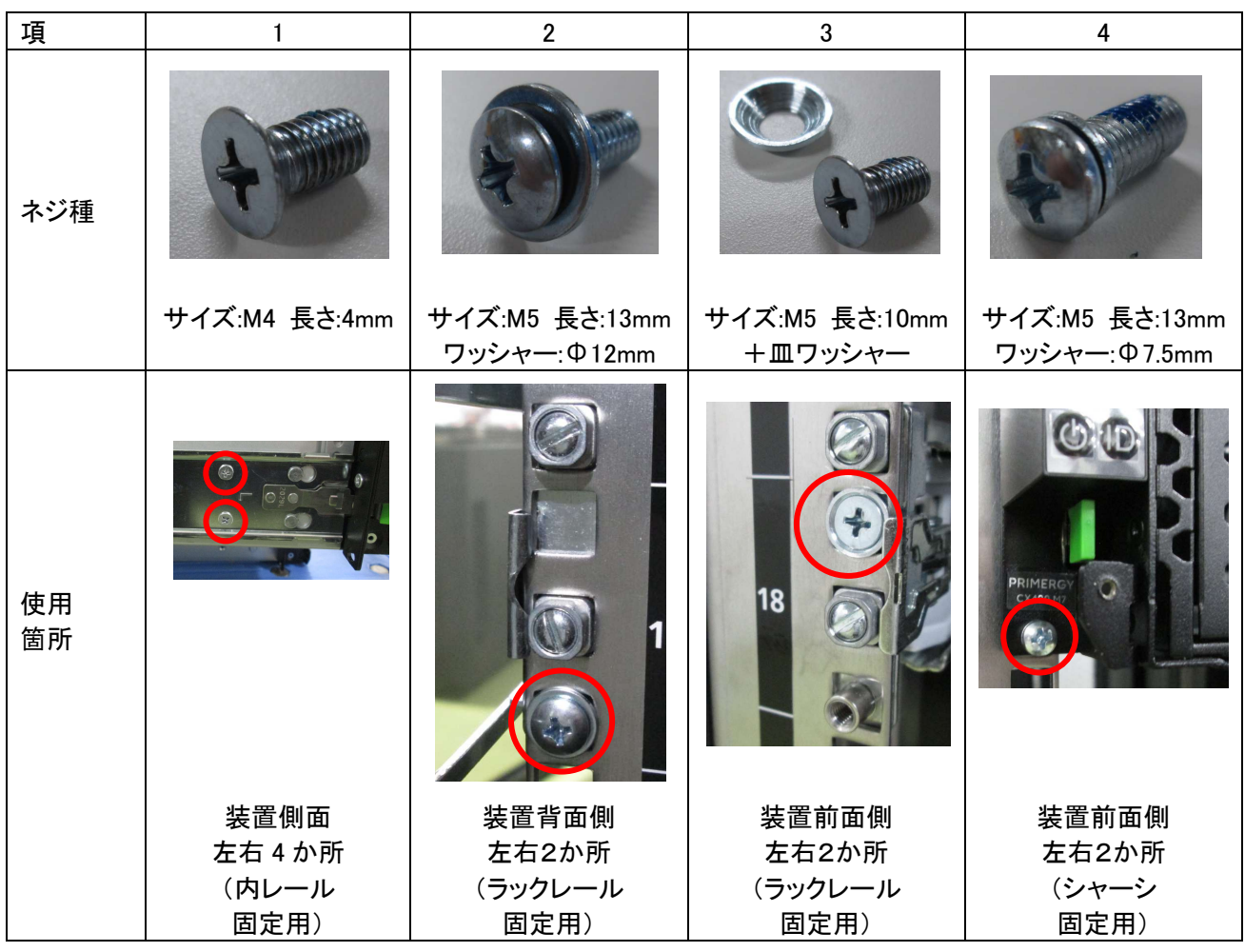

**20.** 第 **5** 世代インテル **Xeon** スケーラブル・プロセッサ・ファミリー**CPU** 搭載時の **BIOS** について 第 5 世代インテル Xeon スケーラブル・プロセッサ・ファミリーの CPU を搭載したシステムの場合、R2.x.x の BIOS を使用してください。R2.x.x から R1.x.x へのダウングレードはできません。

### **21. PCIe** カードの **BIOS** 拡張メニューにおける設定変更について

一部の PCIe カードの BIOS 拡張メニューにおいて変更した設定差分は、BIOS メニューの"Commit and Exit" では保存されません。カードの拡張メニューに存在する"Commit Changes"コマンドを実行して保存してくだ さい。BIOS メニューの"Restore Defaults"で設定を初期値に戻す場合も、同様にカードメニュー"Commit Changes"コマンドを実行して保存してください。

※対象 Broadcom LPe3600x(PY-FC441/PYBFC441\*/PY-FC442/PYBFC442\*)/LPe3500x(PY-FC421 /PYBFC421\*/PY-FC422/PYBFC422\*) series など

### **22. DC** オン後に **DC** オフ**/**オンを繰り返す事象について

DC オン後に OS が起動せずに DC オフ/オンを繰り返す事象が発生することがあります。本事象は AVR 等で BIOS の起動画面にならずにシステムステータスが PowerON→数秒後に OFF になる動作を繰り返し ている、もしくは電源ランプが緑色→数秒後に白色点灯を繰り返していることで確認できます。 本事象発生時には、装置の電源ボタンを長押しして DC オフになった状態でノードの抜き差しを行ってくださ い。

### **23. Beep** 音の機能のサポートについて

iRMC がエラー検出時に Beep 音を鳴らす機能はサポートしておらず、使用できません。

-以上-